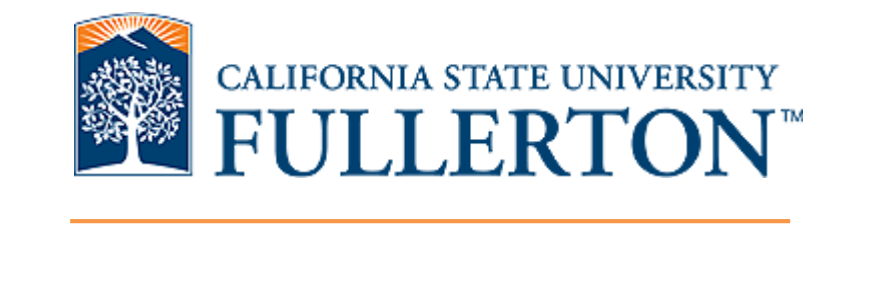

#### **NSSE Sentiment Analysis: A cluster-based approach of survey respondents**

Afshin Karimi Rohit Murarka Su Swarat

Office of Assessment and Institutional Effectiveness CSU Fullerton

2018 CAIR Conference

## **NSSE Open Ended Question**

Students were asked in the 2016 NSSE to respond to the following question in an open text box (444 responded with valid responses):

*"If you have any additional comments or feedback that you'd like to share on the quality of your educational experience, please type them below."*

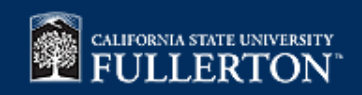

### **Overview**

- Automatic Sentiment Analysis on each response (assign polarity/confidence)
- Cluster Analysis (groups of 'similar' NSSE respondents)
	- Look up institutional data on respondents
	- K-Means method to create clusters
	- Label and describe the created clusters
- Text Analysis (create a vector of words, etc.) set up for visualization

Use Tableau dashboards to explore common sentiments for each cluster

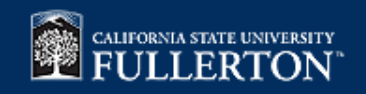

## **Sentiment Analysis**

- Sentiment analysis uses Linguistics, AI, Data Mining concepts to extract opinion and tone from text
- Basic tasks:
	- Determine polarity (positive/negative/neutral)
	- Determine subjectivity/objectivity
- For this project we use a software tool (RapidMiner) to do Sentiment Analysis (will not/cannot re-invent the wheel)

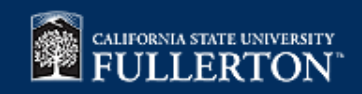

# **Clustering**

- Exploratory method to find hidden patterns or groupings in data (not a predictive method)
- Process of dividing the dataset into groups (clusters) such that:
	- Members in each cluster are as similar to each other as possible
	- Clusters are as dissimilar from one another as possible
- Defining the similarity criteria is key

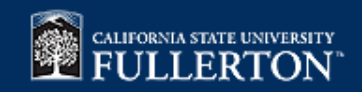

## **K-Means Clustering**

- Non-hierarchical (partitive) method
- Divide the data in pre-specified number of clusters (K) such that clusters are as homogeneous as possible
- How to determine best K?

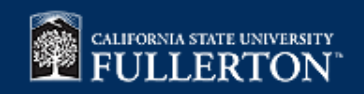

# **Similarity Criteria**

- Campus GPA (ranges 5 values)
- First Generation to Degree (binary)
- Student Type (3 groups: native freshman, native sr., transfer sr.)
- Sex (binary)
- UR Status (binary)

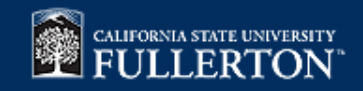

### **K-Means Clustering Model (RapidMiner)**

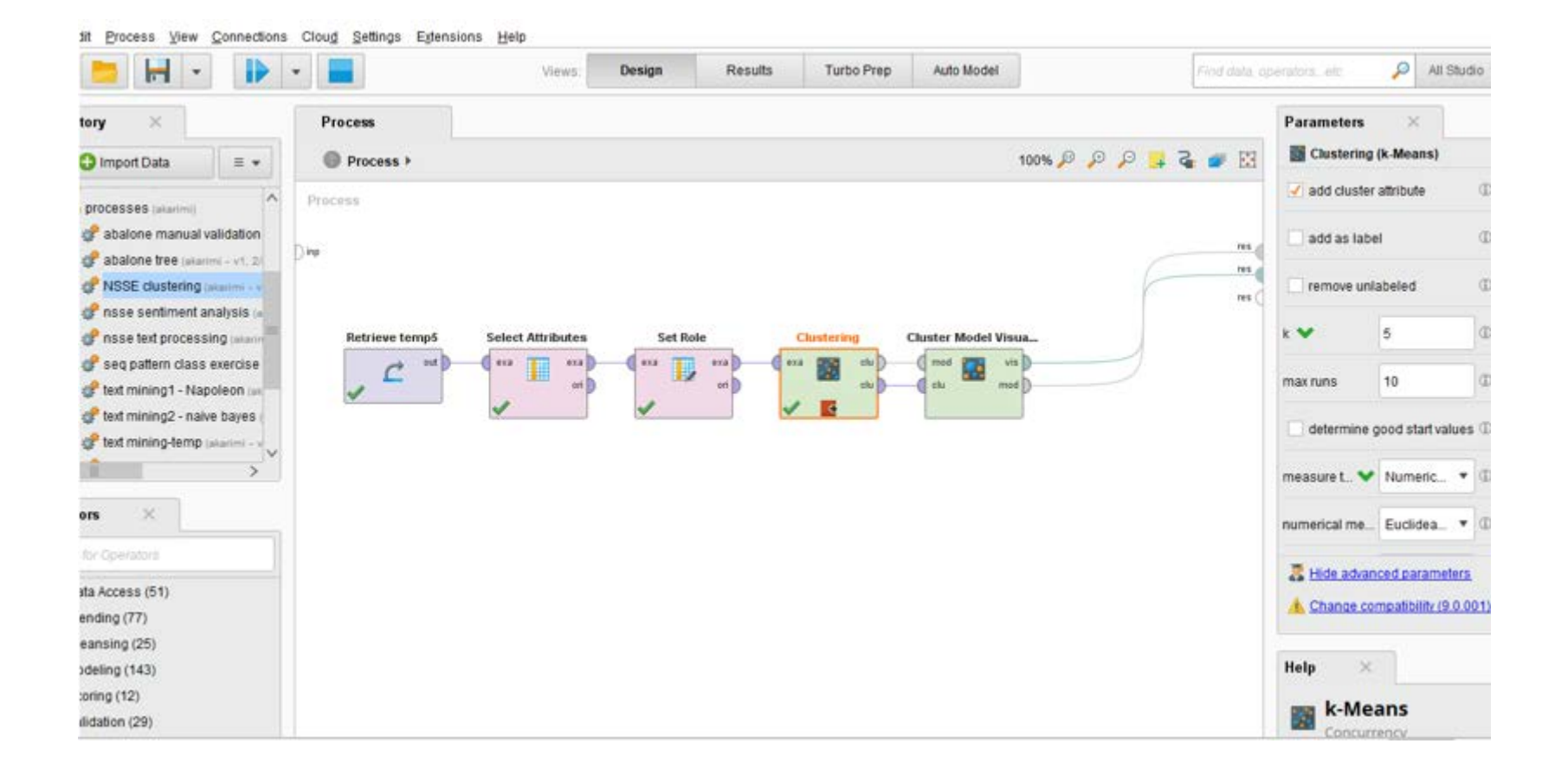

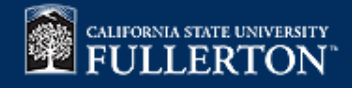

### Clusters Centroid Plot

Cluster 0 (81) Cluster 1 (100) Cluster 2 (91) Cluster 3 (98) Cluster 4 (74)

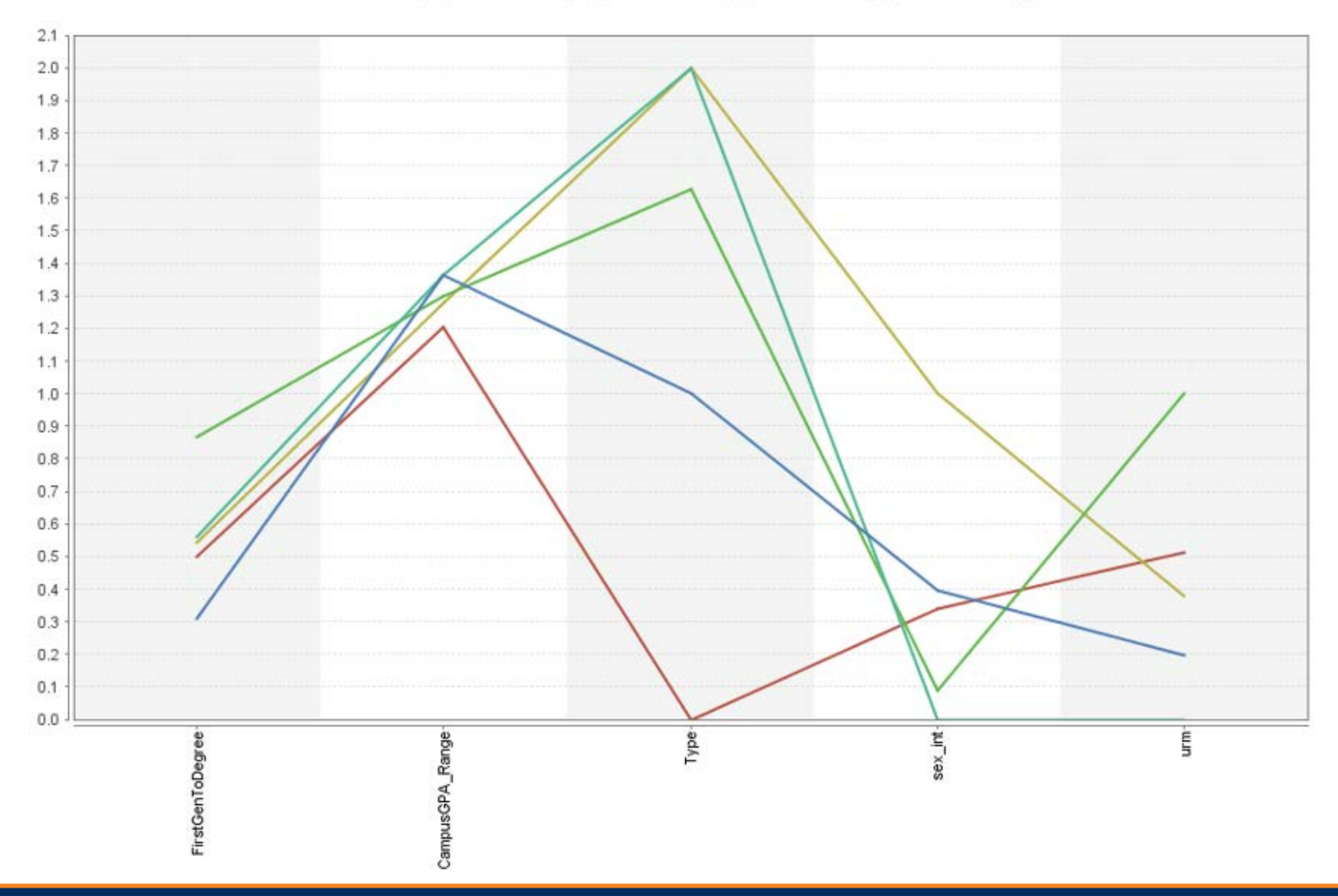

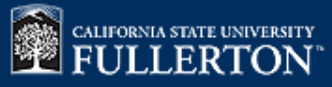

### **Clusters' Labels**

Cluster 0: Native seniors with top campus GPA

Cluster 1: White & Asian female transfer seniors

Cluster 2: Hispanic female, first generation-to-degree seniors

Cluster 3: Male transfer students

Cluster 4: Freshmen

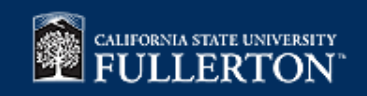

### **Text Analysis**

- Create vector of words for each response (in order to explore sentiments in Tableau in both response and word levels)
- Process includes:
	- Tokenizing
	- Filtering out English stop words
	- Filtering tokens by length
	- Convert all words to either lower case or upper case

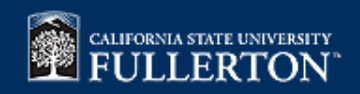

### **Text Processing Steps (RapidMiner)**

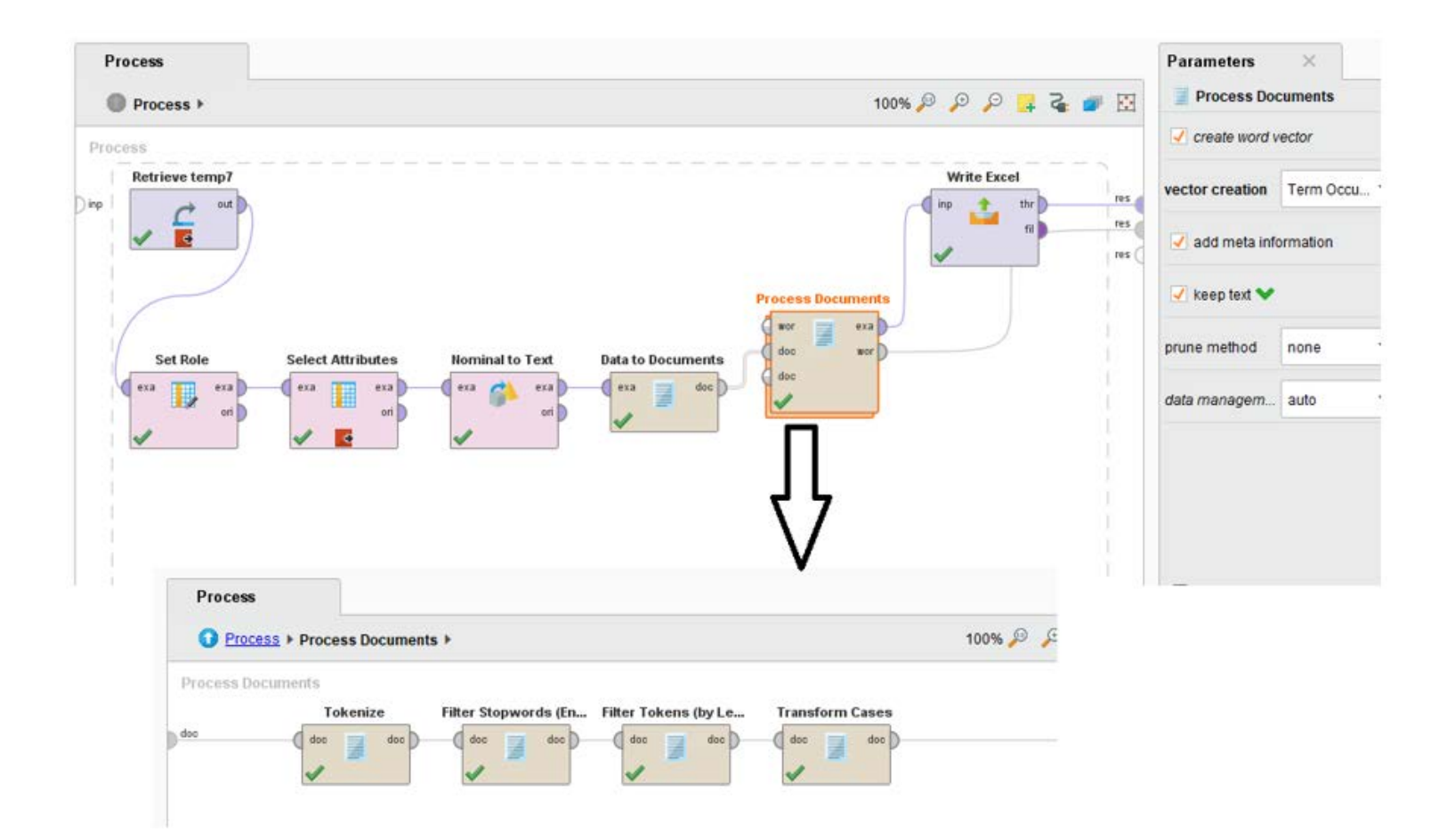

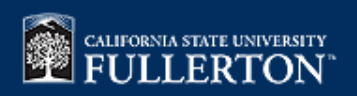

#### **Text Analysis Output**

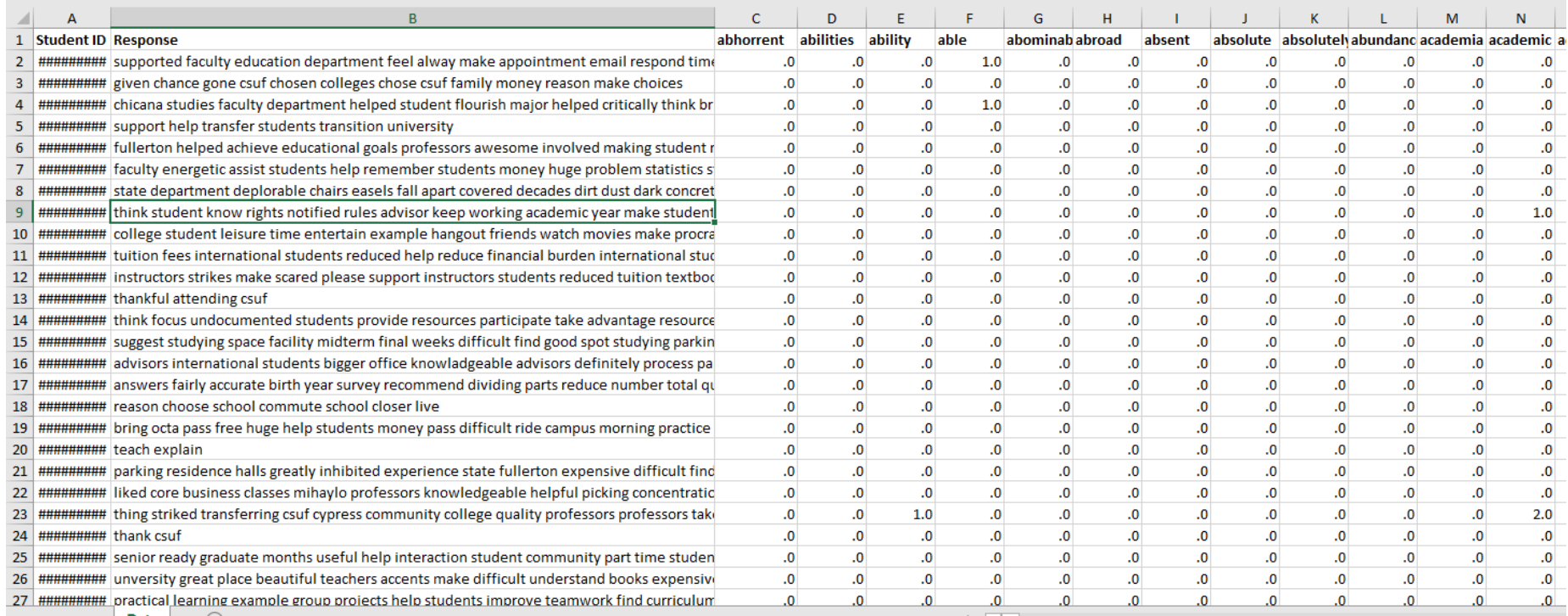

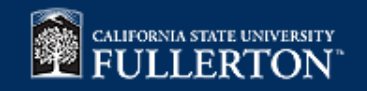

#### **Data Format Suitable for Visualization**

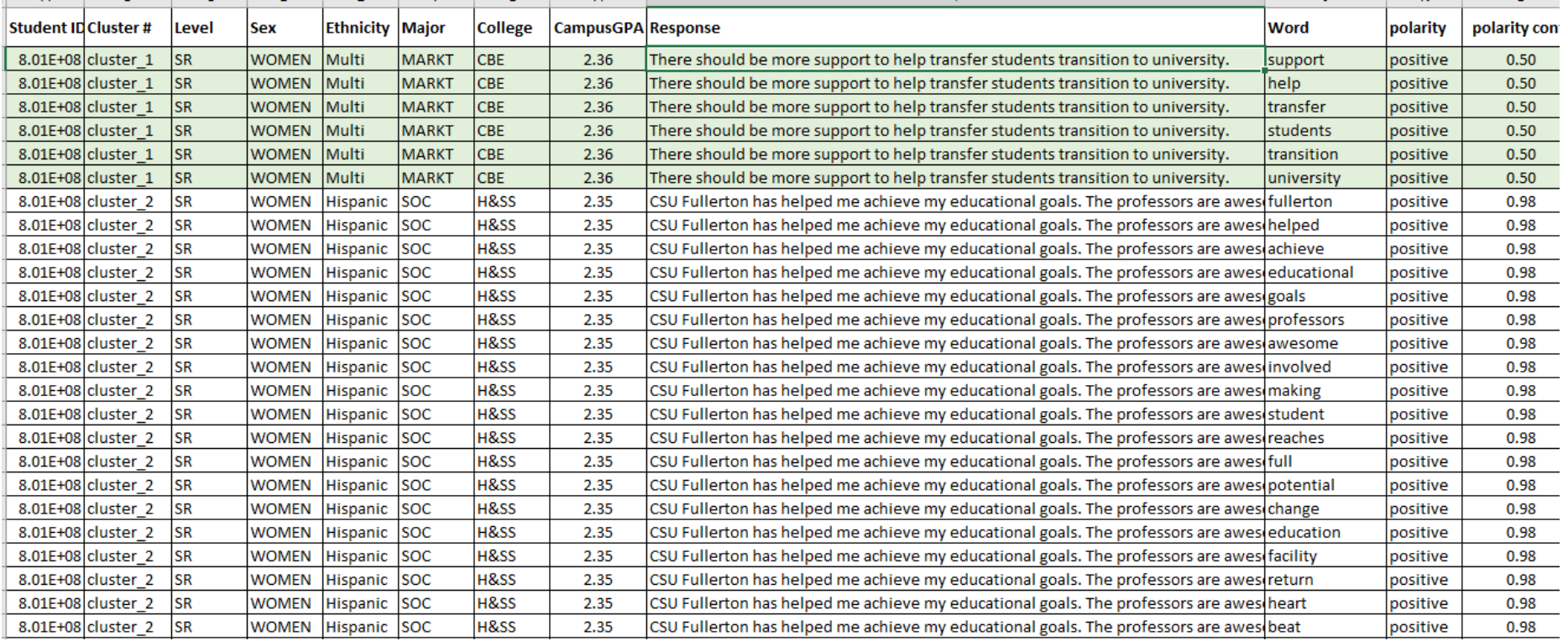

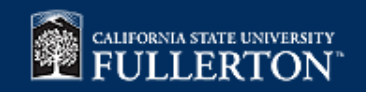

### Dashboards Live Demo

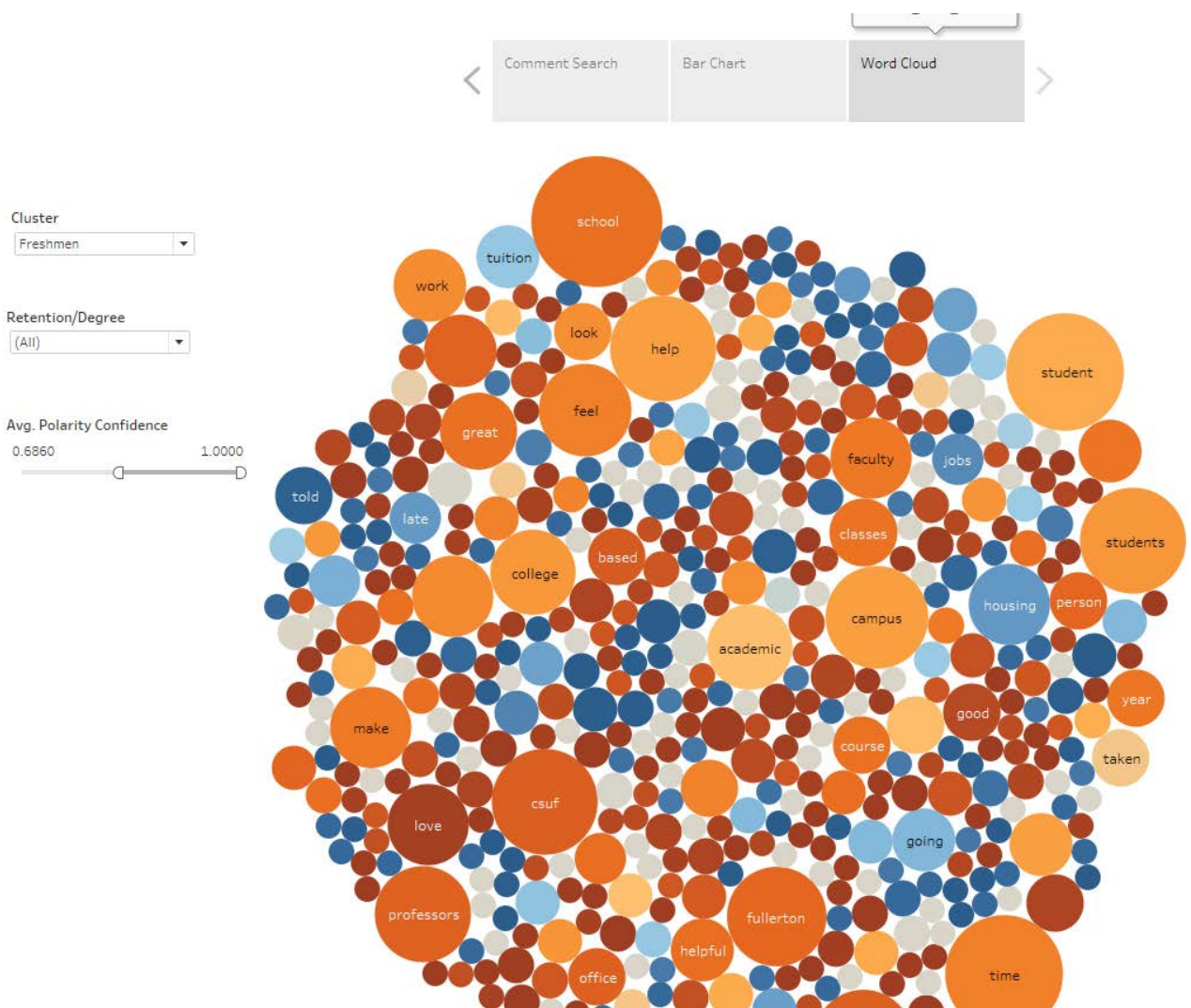

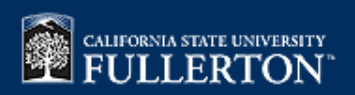